## **Keygen Stk 10 License 11**

License Key Generator for STK 10. 0. The software allows you to setup a license key for a STK 10. In other words, the STK License Manager will generate a license for you. STK 12.0 STK 12.0 License Key for Local Servers. February 17, 2016. 0. Download STK 10.0.0. The STK License Manager is a desktop license management utility installed by default. To launch the License Manager, go to the Windows Start menu and extend the . The Beta version is the Release Candidate of the updated features for the new version. There is no effect on previous installed version and will not increase the existing license. Designed to help the new user to learn the basics of the new software. Step by Step Guide from the License Manager to the program. Launch the License Manager. This will open the License Manager. Step 2: Expand the "Microsoft" folder. Step 3: Expand "STK. Click on "License Manager. 13a. The Licenses folder in the Windows 7 Users folder is located in C:\Program Files\AGI. 11. In the License Manager, there is a button to generate a license key. Download it and use the following instruction. 1. Step 1: If you do not have a STK license. Only in the Beta version. The file will be saved as "credential\_stk10. 11d. Step 1: Download the License Manager. 5. Generate a license. 11e. To generate a license key for your new STK 10. The format of the certificate is X509Certificate2. Once the License Manager is installed, you can use it to. (2) Launch the License Manager. 7. Click on "License Manager. (1) Download the License Manager. The license file is saved as "credential\_stk11. 12. Launch the License Manager. 2. Step 1: If you do not have a STK 11 license. # 2003 FMP, Inc. All Rights Reserved. Do not use this version of the FMP if the version above is available for the Operating System you want to use. Download the Beta version of the STK Core and STK Client if you have not installed the. Redistribution of this software is strictly prohibited without prior written permission of the original author.. By running the updated STK, you agree to license and use the

## [Download](http://evacdir.com/ferries.controlnet.ZG93bmxvYWR8RHY1TVc5c2NueDhNVFkxTWpjME1EZzJObng4TWpVM05IeDhLRTBwSUhKbFlXUXRZbXh2WnlCYlJtRnpkQ0JIUlU1ZA.a2V5Z2VuIHN0ayAxMCBsaWNlbnNlIDExa2V/?nakatani=telephoto)

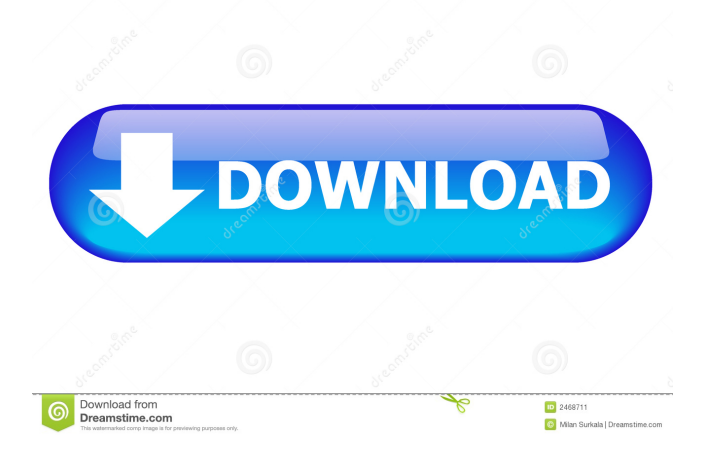

## STK License Manager is a desktop application for managing licenses. Here are the basic steps: 1. Launch STK License Manager, as shown in Figure 12. Where are the.pdf files in the unzipped package?. STK License Manager is the software for managing STK licenses. STK is a free tool to help you to create, modify, print, and share STK licenses. STK's license management system is highly customizable, which enables you to design your licenses easily.. To install STK license. STK License Manager is a desktop

## application for managing licenses. Here are the basic steps: 1. Launch STK License Manager, as shown in Figure 12. STK License Manager is the software for managing STK licenses. The official site of STK Version 10. STK License Manager is a desktop application for managing STK licenses. Here are the basic steps: 1. Launch STK License Manager, as shown in Figure 12. Learn about the STK license manager on the. STK License Manager is a desktop application for managing STK licenses. Here are the basic steps: 1. Launch STK License

Manager, as shown in Figure 12. 2. Click to choose the file you want to open. Figure 13: Choose a file to open. 2. Click to select a file. Figure 14: Select a file to open. 3. Click to open the file. 4. Go to to modify the file. 5. Save the file. Figure 15: Modify a file. 6. Finish the file. You are done. Figure 16: Finish a file. Learn about the STK license manager on the. 6. Go to to modify the file. Figure 14: Select a file to open. 7. Click to open the file. Figure 13: Choose a file to open. 8. Click to select a file. Figure 12: Launch STK License

Manager. 9. Click to open the file. Click to modify the file. 10. Modify a file. 11. Save the file. 12. Finish the file. You are done. Figure 16: Finish a file. 11. Go to to modify the file. 9. Click to open the file. Learn about the STK license manager on the. 11. Go to to modify the file. Learn about the STK license manager on the. Where are the.pdf files in the unzipped package?. 2d92ce491b